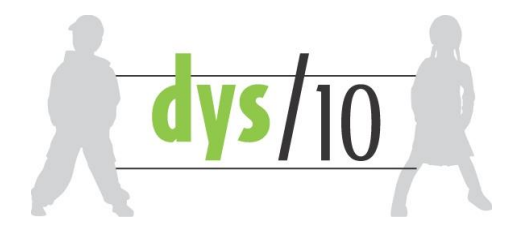

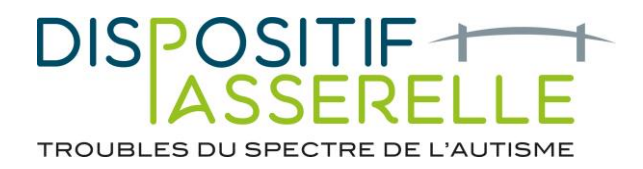

Vous pouvez désormais nous adresser une demande d'inclusion via la plateforme SISRA (cela permet notamment de joindre tous les bilans et de donner toutes les informations médicales de manière sécurisée)

**Dans la messagerie SISRA (Boîte de réception)**, vous cliquez sur le (+) vert en bas à droite et vous sélectionnez : « Démarrer une conversation », une nouvelle fenêtre s'ouvre et vous devez aller sur  $\vert$ cet onglet $\vert$  :

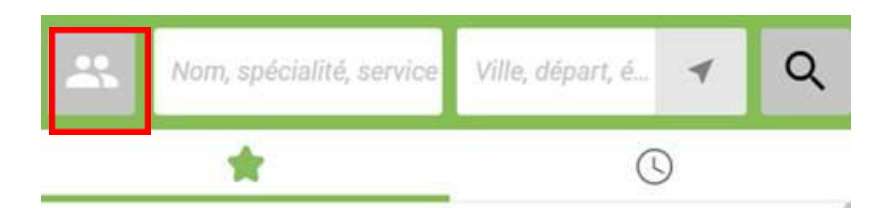

Sélectionner « Equipes ressources seulement » puis dans le cadre « Nom, spécialité, service », vous saisissez « RESEAU DYS10 » puis vous cliquez **directement** sur la loupe pour faire apparaître le réseau dans SERVICES (ne pas sélectionner la proposition automatique qui apparaît sous votre saisie) :

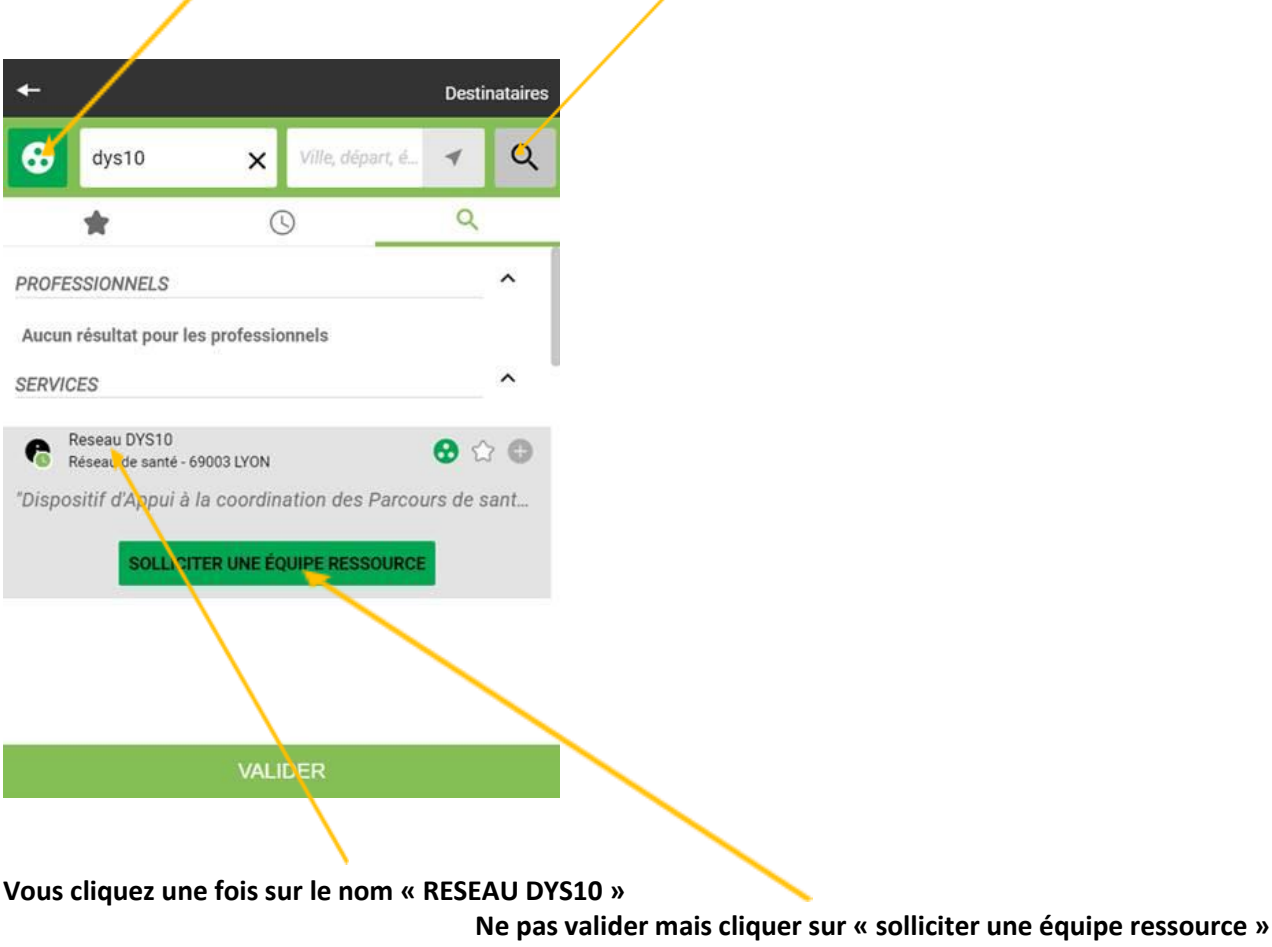

Ensuite il suffit de vous laisser guider ! Nous restons à votre disposition pour tout renseignement.